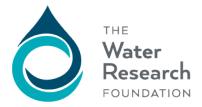

6666 W. Quincy Ave. Denver, CO 80235-3098

1199 N. Fairfax St., Ste. 900 Alexandria, VA 22314-1445

Form fields need to be flattened before combining more than one completed form.

- 1. From the tools menu on the left, select "Compress a PDF"
  Compress a PDF
  Compress a PDF
  Compress a PDF
  Compress a PDF
  Compress a PDF
  Compress a PDF
  Compress a PDF
  Compress a PDF
  Compress a PDF
  Compress a PDF
  Compress a PDF
  Compress a PDF
  Compress a PDF
  Compress a PDF
  Compress a PDF
  Compress a PDF
  Compress a PDF
  Compress a PDF
  Compress a PDF
  Compress a PDF
  Compress a PDF
  Compress a PDF
  Compress a PDF
  Compress a PDF
  Compress a PDF
  Compress a PDF
  Compress a PDF
  Compress a PDF
  Compress a PDF
  Compress a PDF
  Compress a PDF
  Compress a PDF
  Compress a PDF
  Compress a PDF
  Compress a PDF
  Compress a PDF
  Compress a PDF
  Compress a PDF
  Compress a PDF
  Compress a PDF
  Compress a PDF
  Compress a PDF
  Compress a PDF
  Compress a PDF
  Compress a PDF
  Compress a PDF
  Compress a PDF
  Compress a PDF
  Compress a PDF
  Compress a PDF
  Compress a PDF
  Compress a PDF
  Compress a PDF
  Compress a PDF
  Compress a PDF
  Compress a PDF
  Compress a PDF
  Compress a PDF
  Compress a PDF
  Compress a PDF
  Compress a PDF
  Compress a PDF
  Compress a PDF
  Compress a PDF
  Compress a PDF
  Compress a PDF
  Compress a PDF
  Compress a PDF
  Compress a PDF
  Compress a PDF
  Compress a PDF
  Compress a PDF
  Compress a PDF
  Compress a PDF
  Compress a PDF
  Compress a PDF
  Compress a PDF
  Compress a PDF
  Compress a PDF
  Compress a PDF
  Compress a PDF
  Compress a PDF
- 3. In the PDF Optimizer window, choose "Discard Objects," then "Flatten form fields"

| •                                                                                             |                                                                                                    |                                                                                                    | -               |                   |
|-----------------------------------------------------------------------------------------------|----------------------------------------------------------------------------------------------------|----------------------------------------------------------------------------------------------------|-----------------|-------------------|
| PDF Optimizer                                                                                 |                                                                                                    |                                                                                                    |                 | ×                 |
| Settings: Custom                                                                              | Delete                                                                                                    | Save<br>Make compatible with:                                                                                                    | Retain existing | Audit space usage |
| ✓ Images<br>✓ Fonts<br>Transparency<br>✓ Discard Objects<br>✓ Discard User Data<br>✓ Clean Up | Discard Objects So<br>Discard all for<br>Flatten form f<br>Discard all Ja<br>Discard all all<br>Discard all all<br>Discard embe<br>Discard docur<br>Convert smoo<br>Detect and m<br>Discard embe | ettings<br>rm submission, import and reset actions<br>ields<br>vaScript actions<br>ternate images<br>edded page thumbnails<br>ment tags<br>oth lines to curves<br>ierge image fragments<br>edded print settings<br>edded search index | k}<br>↓         |                   |
|                                                                                               |                                                                                                    |                                                                                                    | OK              | Cancel            |

4. Click OK, choose a file name and save location. Now you can combine multiple forms and maintain the unique data entered in each form.